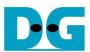

# LL10GEMAC-IP reference design

| 1 | Intr | oduction                               | ′  |
|---|------|----------------------------------------|----|
| 2 | Har  | rdware overview                        | (  |
|   | 2.1  | Xilinx Transceiver (PMA for 10GBASE-R) | 4  |
|   |      | LL10GEMAC-IP                           |    |
|   |      | PMARstCtrl                             |    |
|   |      | PacketGen                              |    |
|   |      | Timer                                  |    |
|   |      | CPU and Peripherals                    |    |
|   |      | 6.1 AsyncAxiReg                        |    |
|   |      | 6.2 UserReg                            |    |
| 3 |      | PU Firmware Sequence                   |    |
|   | 3.1  | Change Loopback Mode                   | 15 |
|   | 3.2  | Run Loopback Test                      | 1  |
|   |      | Function list in User application      |    |
|   |      | vision History                         |    |
|   |      |                                        |    |

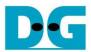

# LL10GEMAC-IP reference design

Rev1.1 30-Jun-23

#### 1 Introduction

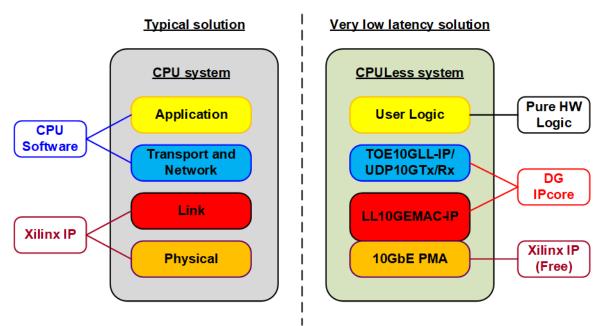

Figure 1-1 Low latency solution

The application layer, transport layer, and network layer of Ethernet system in FPGA are mostly implemented by the CPU software for system flexibility. The Link layer and Physical layer can be designed by using 10G/25G Ethernet Subsystem which is Xilinx IP core. Some applications such as HFT (High Frequency Trading) are time-sensitive system. Using CPU system has much latency time for software-hardware handling process.

To achieve the lowest latency time, pure hardwired logic is purposed. As shown in the right side of Figure 1-1, the low-level protocol is designed by using LL10GEMAC-IP operating with 10GbE PMA. Moreover, the high-level protocols such as TCP/IP and UDP/IP can be implemented by pure-hardwired logic such as TOE10GLL-IP, UDP10GTx-IP, and UDP10GRx-IP. By using all hardwired logic solution, user can design simple logic for transferring the data via 10Gb Ethernet system with achieving very low latency time.

LL10GEMAC-IP consists of EMAC and PCS logic (the top part of Physical layer) while PMA logic (the low part of Physical layer) is implemented by using Xilinx Transceiver.

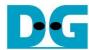

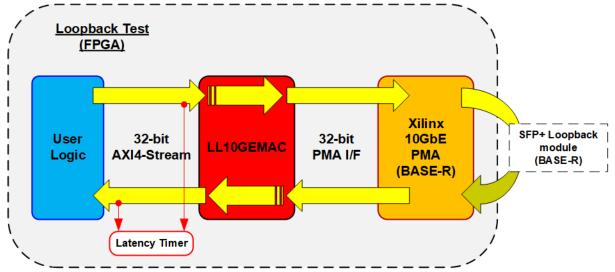

Figure 1-2 Loopback Test to check latency time

To check latency time of LL10GEMAC-IP, the simple test logic can be designed as shown in Figure 1-2. SFP+ loopback module can be inserted for transferring the packet from Tx interface to Rx interface. Also, the internal loopback inside transceiver can be applied when SFP+ loopback module is not available.

To run the test, the user logic transfers the small packet and then verifies the received packet to confirm the connection stability. Latency time can be measured by designing the counter which starts counting at the AXI4-stream interface of LL10GEMAC-IP from the first data of Tx path to the first data of Rx path. Therefore, latency time from Xilinx Transceiver and SFP+ loopback module is included.

CPU system is included for user interface by using Serial console. The user can start the test operation and see the result from the test on the console. More details of the demo are described as follows.

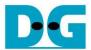

#### 2 Hardware overview

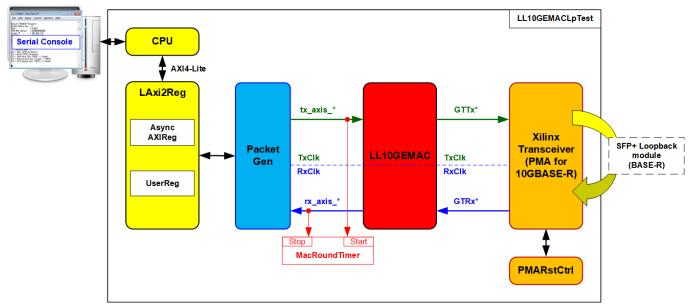

Figure 2-1 Loopback Test Block Diagram

CPU system is included for easy user interface. The user sets the test parameters and checks the test result on the Serial console. CPU uses AXI4-Lite bus to interface with the hardware logic. LAxi2Reg is the interface module to connect control and status signals of the hardware for CPU setting and monitoring.

The loopback system uses PacketGen which is the test logic to generate small Ethernet packet to LL10GEMAC-IP. The packet is transferred from LL10GEMAC-IP to Tx interface of Xilinx Transceiver. The data stream can be loopback via SFP+ loopback module or internal loopback inside the transceiver. After that, the packet is retuned from the transceiver via Rx interface. LL10GEMAC-IP decodes the packet and returned to PacketGen for verifying the data. The received packet which must be similar to the transmitted packet if the connection is stable. PMARstCtrl is designed to control reset sequence of Xilinx Transceiver.

The main objective of loopback test is to measure the latency time in LL10GEMAC-IP and Transceiver. MacRoundTimer is designed to capture round-trip latency time for transferring the packet from Tx interface of LL10GEMAC-IP to Rx interface of LL10GEMAC-IP as shown in Figure 2-1. The user uses Serial console to set the packet length and the number of packets which is the parameters for PacketGen. The number of packets is set to run the test many times and get many results, controlled by CPU firmware. After finishing the test, CPU calculates to find the minimum value, the maximum value, and the average value of round-trip time for displaying on the console. More details of each module are described as follows.

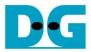

### 2.1 Xilinx Transceiver (PMA for 10GBASE-R)

PMA IP core for 10Gb Ethernet (BASE-R) can be generated by using Vivado IP catalog. In FPGA Transceivers Wizard, the user uses the following settings.

• Transceiver configuration preset: GT-10GBASE-R

Encoding/Decoding : Raw
Transmitter Buffer : Bypass
Receiver Buffer : Bypass
User/Internal data width : 32

More details of Transceiver wizard such as Ultrascale model are described in the following link.

https://www.xilinx.com/products/intellectual-property/ultrascale\_transceivers\_wizard.html

#### 2.2 LL10GEMAC-IP

The IP core by DesignGateway implements low-latency EMAC and PCS logic for 10Gb Ethernet (BASE-R) standard. The user interface is 32-bit AXI4-stream bus. Please see more details from LL10GEMAC datasheet on our website.

https://dgway.com/products/IP/Lowlatency-IP/dg\_II10gemacip\_data\_sheet\_xilinx\_en.pdf

#### 2.3 PMARstCtrl

When the buffer inside Xilinx Transceiver is bypassed, the user logic must control reset signal to Tx and Rx buffer. The module is designed by state machine to run following step.

- (1) Assert Tx reset to '1' for one clock cycle to the transceiver.
- (2) Wail until Tx reset done = '1'.
- (3) Finish Tx reset sequence and de-assert Tx reset output to start Tx operation.
- (4) Assert Rx reset to the transceiver.
- (5) Wait until Rx reset done = '1'.
- (6) Finish Rx reset sequence and de-assert Rx reset output to start Rx operation.

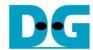

#### 2.4 PacketGen

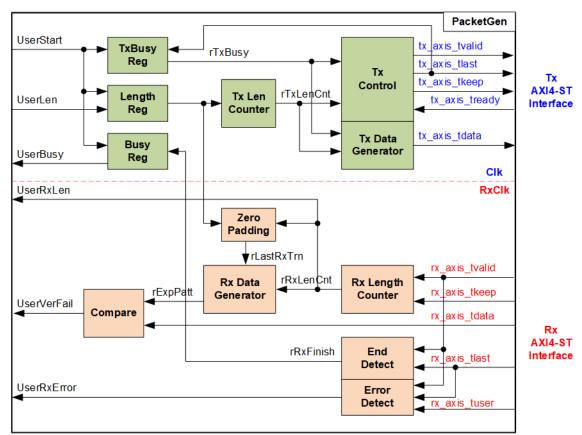

Figure 2-2 PacketGen module

PacketGen module is the test logic to send and receive one packet with LL10GEMAC-IP through AXI4-Stream interface. This module runs in two clock domains - Clk for transmit operation and RxClk for receive operation. As shown in Figure 2-2, the logic is split to two groups, i.e., Packet generator in the top side for generating one packet to AXI4-ST and Packet verification in the bottom side for verifying one packet from AXI4-ST.

After receiving start pulse from the user (UserStart), this module generates one test packet which has packet length equal to packet size parameter (UserLen). Test pattern is 16-bit incremental data, created by the transmit counter (rTxLenCnt). When packet size is not aligned to 32-bit, tx\_axis\_tkeep of the last data in the packet is asserted only some bits. At the same time, tx\_axis\_tlast is asserted to '1' to finish the transmit operation. TxBusy is asserted to '1' after UserStart is asserted. While TxBusy changes from '1' to '0' after finishing transmit operation (tx\_axis\_tlast='1'). Tx Length Counter and Tx Data Generator are paused when tx\_axis\_tready is de-asserted to '0'. Transmitted data valid (tx\_axis\_tvalid) is always asserted to '1' to send the packet via AXI4-ST until end of the transmitted packet.

UserBusy is designed for user monitoring PacketGen operation. When User asserts UserStart, UserBusy is asserted to '1'. UserBusy is de-asserted to '0' after finishing the loopback operation by receiving end of the packet (rx\_axis\_tlast='1').

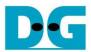

On the other hand, when the packet is loop-back to Rx AXI4-ST, the packet is verified. The received data valid (rx\_axis\_tvalid) is applied to count the number of received data (rRxLenCnt). The counter output can be fed to the pattern generator (Rx Data Generator) to create the expected pattern for data verification. Zero-padding module is run when the packet size is less than 60 bytes. After the current receive counter is equal to the packet size, set by user, rLastRxTrn will be asserted to '1' to fill the expected pattern with zero value until the 60-byte packet length is reached. Fail flag (UserVerFail) is asserted to '1' if the received data is not equal to the expected pattern. When the end of packet (rx\_axis\_tlast) is asserted to '1', Finish flag (rRxFinish) is asserted to '1' for de-asserting UserBusy to '0'. Finish flag is auto-cleared after UserBusy is de-asserted to '0'. Besides, when the end of packet is received, rx\_axis\_tuser is monitored. UserRxError is asserted to '1' when rx\_axis\_tuser is equal to '1'.

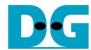

#### 2.5 Timer

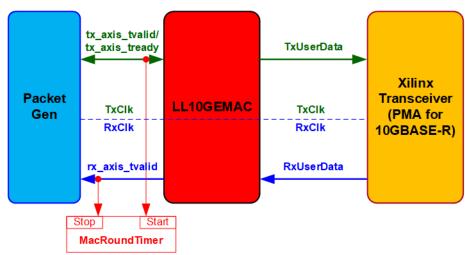

Figure 2-3 Timers in the reference design

A timer named MacRoundTimer in the test system is created to count the round-trip latency time measured from Tx data path of LL10GEMAC-IP to Rx data path of LL10GEMAC-IP (Round-trip latency). Therefore, latency time is the sum of the latency inside LL10GEMAC and Xilinx transceiver. MacRoundTimer are controlled by Enable flag. In the test, one packet is transferred in the system. Enable flag is asserted to '1' when the first data is found at the input of the measured module. It is de-asserted to '0' when the first data is found at the output of the measured module. The timer latches the value to return to CPU after the test operation is finished. The timer and Enable flag are reset when the user starts the new test loop. More details of the timer are described as follows.

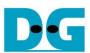

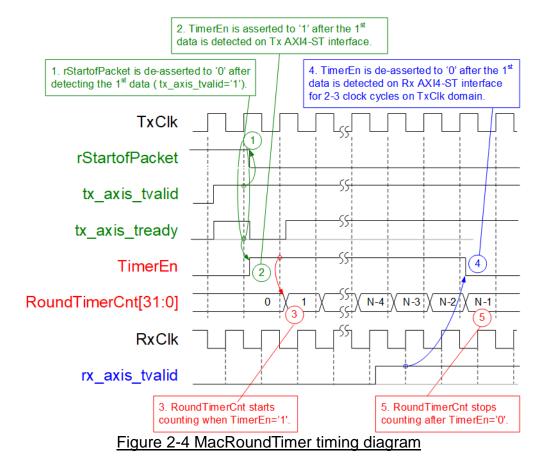

- (1) rStartofPacket is the signal to scan the first data of packet. It is de-asserted to '0' after the first data is received (tx\_axis\_tvalid='1'). It is re-asserted to '1' to scan the first data of the next packet after receiving the end of packet.
- (2) The first data on Tx AXI4-ST interface is detected when tx\_axis\_tvalid='1' and rStartofPacket='1'. After that, TimerEn is asserted to '1' to start the timer operation.
- (3) When TimerEn='1', the timer is incremented every clock cycle to count the latency time.
- (4) TimerEn is de-asserted to '0' when the first data on Rx AXI4-ST interface is detected, monitored by rx\_axis\_tvalid='1'. This condition is run in RxClk domain but MacRoundTimer is run in TxClk domain. Therefore, asynchronous logic is added to forward Stop flag from RxClk to TxClk. Asynchronous logic is designed by adding two Flip-Flops on TxClk domain. Therefore, the latency time measured by the timer is increased about 2-3 clock cycles, depending on the phase shift from RxClk to TxClk. In the demo system, the timer value is subtracted by two in CPU firmware to remove the minimum latency time from asynchronous logic.
- (5) Timer stops running and holds the value. The user can read the timer to check round-trip latency time.

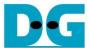

### 2.6 CPU and Peripherals

32-bit AXI4-Lite bus is applied to be the bus interface for the CPU accessing the peripherals such as Timer and UART. To control and monitor the test system, the test logic is connected to CPU as a peripheral on 32-bit AXI4-Lite bus. CPU assigns the different base address and the address range for each peripheral.

In the reference design, the CPU system is built with one additional peripheral to access the test logic. The base address and the range for accessing the test logic are defined in the CPU system. Therefore, the hardware logic must be designed to support AXI4-lite bus standard for writing and reading the register. LAxi2Reg module is designed to connect the CPU system as shown in Figure 2-5.

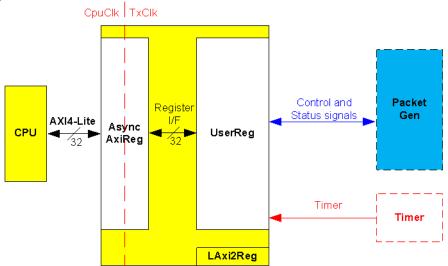

Figure 2-5 CPU and peripherals hardware

LAxi2Reg consists of AsyncAxiReg and UserReg. AsyncAxiReg is designed to convert the AXI4-Lite signals to be the simple register interface which has 32-bit data bus size (similar to AXI4-Lite data bus size). Besides, AsyncAxiReg includes asynchronous logic to support clock crossing between CpuClk domain and TxClk domain.

UserReg includes the register file of the parameters and the status signals to control and monitor PacketGen and the Timer. More details of AsyncAxiReg and UserReg are described as follows.

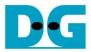

### 2.6.1 AsyncAxiReg

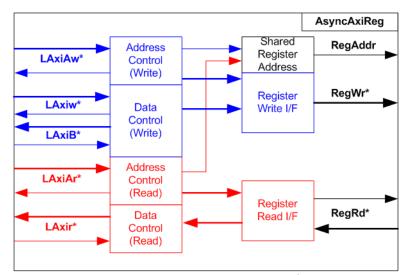

Figure 2-6 AsyncAxiReg Interface

The signal on AXI4-Lite bus interface can be split into five groups, i.e., LAxiAw\* (Write address channel), LAxiw\* (Write data channel), LAxiB\* (Write response channel), LAxiAr\* (Read address channel), and LAxir\* (Read data channel). More details to build custom logic for AXI4-Lite bus is described in following document.

https://forums.xilinx.com/xlnx/attachments/xlnx/NewUser/34911/1/designing\_a\_custom\_axi\_slave\_rev1.pdf

According to AXI4-Lite standard, the write channel and the read channel are operated independently. Also, the control and data interface of each channel are run separately. Therefore, the logic inside AsyncAxiReg to interface with AXI4-lite bus is split into four groups, i.e., Write control logic, Write data logic, Read control logic, and Read data logic as shown in the left side of Figure 2-6. Write control I/F and Write data I/F of AXI4-Lite bus are latched and transferred to be Write register interface with the shared register address. Besides, Read control I/F and Read data I/F of AXI4-Lite bus are latched and transferred to be Read register interface with the shared register address.

The simple register interface is compatible with general RAM interface for write transaction. The read transaction of the register interface is slightly modified from RAM interface by adding RdReq and RdValid signals for controlling read latency time. The address of register interface is shared for write and read transaction. Therefore, user cannot write and read the register at the same time. The timing diagram of the register interface is shown in Figure 2-7.

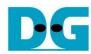

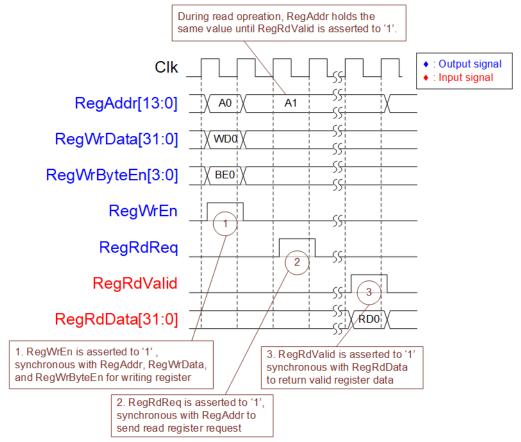

Figure 2-7 Register interface timing diagram

- 1) To write register, the timing diagram is similar to general RAM interface. RegWrEn is asserted to '1' with the valid signal of RegAddr (Register address in 32-bit unit), RegWrData (write data of the register), and RegWrByteEn (the write byte enable). Byte enable has four bits to be the byte data valid. Bit[0], [1], [2], and [3] are equal to '1' when RegWrData[7:0], [15:8], [23:16], and [31:24] are valid respectively.
- 2) To read register, AsyncAxiReg asserts RegRdReq to '1' with the valid value of RegAddr. 32-bit data must be returned after receiving the read request. The slave must monitor RegRdReq signal to start the read transaction. During read operation, the address value (RegAddr) does not change the value until RegRdValid is asserted to '1'. Therefore, the address can be used for selecting the returned data by using multiple layers of multiplexer.
- 3) The read data is returned on RegRdData bus by the slave with asserting RegRdValid to '1'. After that, AsyncAxiReg forwards the read value to LAxir\* interface.

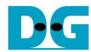

### 2.6.2 UserReg

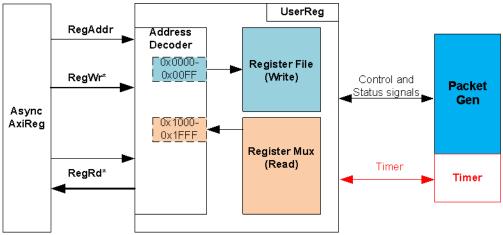

Figure 2-8 UserReg block diagram

The address range to map to UserReg is split into two areas, as shown in Figure 2-8

- 1) 0x0000 0x00FF: mapped to set control signals of the PacketGen module. This area is write-access only.
- 2) 0x1000 0x10FF: mapped to read status signals of PacketGen module and returned value of the Timers. This area is reading access only.

Address decoder decodes the upper bit of RegAddr for selecting the active hardware. The register file inside UserReg is 32-bit size, so write byte enable (RegWrByteEn) is not used. To set the parameters in the hardware, the CPU must use 32-bit pointer to force 32-bit valid value of the write data.

To read register, one multiplexer is designed. Register Mux is the data multiplexer to select the read data for returning to CPU, so the latency of read data is equal to one clock cycle. RegRdValid is created by RegRdReq with asserting one D Flip-flop.

More details of the address mapping within UserReg module are shown in Table 2-1

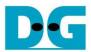

# Table 2-1 Register map Definition

| Address   | Register Name                     | Description                                                                  |
|-----------|-----------------------------------|------------------------------------------------------------------------------|
| Wr/Rd     | (Label in the II10gemaclptest.c") |                                                                              |
|           | BA+0x0000 - BA-                   | +0x00FF: Control signals (Write-access only)                                 |
| BA+0x0000 | User Command Reg                  | [0]: Start test operation. Set '1' to start the test.                        |
|           | (USRCMD_REG)                      | This signal is auto-cleared after the system begins the operation.           |
| BA+0x0004 | User Length Reg                   | [15:0]: Tx Packet size in byte unit. Valid from 5-9014 byte. When the packet |
|           | (USRLEN_REG)                      | size is less than 60-byte, zero-padding is filled by EMAC.                   |
| BA+0x0008 | EMAC Reset Reg                    | [0]: Active-high reset signal for LL10GMAC-IP.                               |
|           | (EMACRST_REG)                     |                                                                              |
| BA+0x000C | Loopback Reg                      | [0]: Set loopback mode.                                                      |
|           | (LPBACK_REG)                      | 0: External (Loopback by connecting SFP+ loopback module)                    |
|           | DA : 0::4000 DA                   | 1: Internal (Near-End PMA Loopback inside Transceiver)                       |
| D. 1000   |                                   | +0x1FFF: Status signals (Read-access only)                                   |
| BA+0x1000 | User Status Reg                   | [0]: Asserted when PacketGen is processed.                                   |
|           | (USRSTS_REG)                      | Assert to '1' after USRCMD_REG[0] is set to '1'.                             |
|           |                                   | De-assert to '0' after PacketGen finishes Tx and Rx transmission.            |
|           |                                   | [1]: Ethernet Linkup status, mapped to Linkup signal of LL10GEMAC-IP.        |
|           |                                   | [2]: Packet verification fail.                                               |
|           |                                   | '0': No error is found. '1': Received data is not correct.                   |
|           |                                   | [3]: Asserted when LL10GEMAC-IP detects the error by asserting               |
|           |                                   | rx_axis_tuser. De-asserted to '0' when the new operation is started by       |
| DA 0 4004 |                                   | setting USRCMD_REG[0]='1'.                                                   |
| BA+0x1004 | Receive Length Reg                | [15:0]: Receive packet size in byte unit. This value is equal to             |
|           | (RXLEN_REG)                       | USRLEN_REG when USRLEN_REG is not less than 60-byte. Otherwise,              |
|           |                                   | RXLEN_REG is equal to 60-byte because zero-padding is included.              |
| BA+0x1020 | Timer Reg                         | [31:0]: Read value of MacRoundTimer[31:0] to check round-trip latency        |
|           | (TIMER_REG)                       | time of LL10GEMAC-IP with Transceiver.                                       |
| BA+0x1800 | IPVersion Reg                     | [31:0]: IPVersion output from LL10GEMAC-IP                                   |
|           | (IPVER_REG)                       |                                                                              |

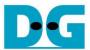

## 3 CPU Firmware Sequence

After FPGA boot-up, LL10GEMAC-IP is initialized by setting loopback mode to be External mode or Internal mode (Near-End PMA loopback). To run External loopback mode, it needs to connect SFP+ loopback module on the board. Otherwise, it does not need to use the loopback module. After that, reset signal is asserted and the IP starts initialization process. During initialization process, Linkup status from Ethernet MAC (USRSTS\_REG[1]) is polling. The CPU waits until LL10GEMAC-IP is linked-up. Finally, main menu is displayed on the console, as shown in Figure 3-1.

```
+++ LL10GEMAC Loopback Test [IPVer = 2.1] +++
Input Loopback Mode : [0]External [1]Internal => 0
Start Reset
Reset Complete
Ethernet Link Up
--- Loopback Test menu ---
[0] : Change Loopback Mode
[1] : LL10GEMAC Loopback Test
```

Figure 3-1 Main Menu

There are two menus – Change loopback mode and Run loopback test. The first menu is designed to switch the loopback mode to external or internal mode. The details to run loopback test are described as follows

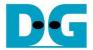

### 3.1 Change Loopback Mode

The user inputs loopback mode. After that, the CPU generates reset to EMAC and then changes loopback mode. Next, CPU de-asserts reset and waits until LL10GEMAC-IP linkup.

### 3.2 Run Loopback Test

The user inputs packet length and the number of packets to start the loopback test. After that, the test data is generated for sending to LL10GEMAC-IP. Next, the packet is loop-back returned to the transceiver by internal mode or external mode. Finally, the received packet from LL10GEMAC-IP is verified and latency time is measured. The details of the test sequence are described as follows.

- 1) Receive packet length transfer (byte) size and the number of packets from the user. The operation is cancelled when the input is invalid.
- 2) Set packet length to USRLEN\_REG.
- 3) Start the test operation by setting USRCMD\_REG[0]='1'.
- 4) The CPU waits until the operation is finished by monitoring busy flag (USRSTS\_REG[0]) which changes from '1' to '0'.
- 5) Check error flag in the test (USRSTS\_REG[3:2]). If some errors are found, error message is displayed.
- 6) Check the receive length (RXLEN\_REG) and display the error message if the read value is not equal to the expected length. Typically, the expected length is equal to the packet length, set by the user. The expected length is equal to 60 bytes if the packet length is less than 60 bytes which is the value including zero-padding.
- 7) Decrease total number of packets. If remained value is not equal to 0, repeat step 3) 6) to re-run the test. Before returning to step 3), CPU calculates the minimum value, the maximum value, and the average value of round-trip latency time.
- 8) CPU displays the result the minimum time, the maximum time, and the average time on the console.

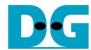

# 3.3 Function list in User application

This topic describes the function list to run LL10GEMAC IP loopback test.

| void init_emac | oid init_emac(void)                                                                                                    |  |  |
|----------------|----------------------------------------------------------------------------------------------------|--|--|
| Parameters     | None                                                                                                    |  |  |
| Return value   | None                                                                                                    |  |  |
| Description    | Receive loopback mode from the user and set to LPBACK_REG. Next, start reset operation by asserting and de-asserting reset signal, controlled by EMACRST_REG. Finally, calling wait_ethlink function to wait until the ethernet link up. |  |  |

| int loopback_t                                                   | int loopback_test(void)        |  |  |
|------------------------------------------------------------------|--------------------------------|--|--|
| Parameters                                                       | meters None                    |  |  |
| Return value                                                     | 0: The operation is successful |  |  |
| -1: Receive invalid input or error is found                      |                                |  |  |
| Description Run Loopback test following description in topic 3.2 |                                |  |  |

| void show_res                                     | id show_result(unsigned int av_ltc, unsigned int min_ltc, unsigned int max_ltc)                                                                                  |  |  |
|---------------------------------------------------|----------------------------------------------------------------------------------------------------|--|--|
| Parameters                                        | s av_ltc: average latency time in clock cycle unit                                                                                                    |  |  |
| min_ltc: minimum latency time in clock cycle unit |                                                                                                    |  |  |
|                                                   | max_ltc: maximum latency time in clock cycle unit                                                                                                    |  |  |
| Return value None                                 |                                                                                                    |  |  |
| Description                                       | Convert the unit from clock cycle to be ns unit and display the results, i.e., the minimum latency time, the maximum latency time, and the average latency time. |  |  |

| void show_vei   | oid show_vererr(void)                                                                                                    |  |  |
|-----------------|----------------------------------------------------------------------------------------------------|--|--|
| Parameters None |                                                                                                    |  |  |
| Return value    | None                                                                                                    |  |  |
| Description     | Read USRSTS_REG[2] (verify failed) and USRSTS_REG[3] (error status from LL10GEMAC-IP). Display the error message following the error flag. |  |  |

| void wait_ethli | void wait_ethlink(void)                                                         |  |  |
|-----------------|---------------------------------------------------------------------------------|--|--|
| Parameters      | None                                                                            |  |  |
| Return value    | None                                                                            |  |  |
| Description     | Read link-up status (USRSTS_REG[1]) and wait until the connection is linked up. |  |  |

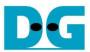

# 4 Revision History

| Revision | Date      | Description                                               |
|----------|-----------|-----------------------------------------------------------|
| 1.0      | 22-May-20 | Initial version release                                   |
| 1.1      | 29-Apr-21 | Modify to use MacRoundTrip Timer and select loopback mode |